#### **ΕΘΝΙΚΟΝ ΚΑΙ ΚΑΠΟΣΤΡΙΑΚΟΝ ΠΑΝΕΠΙΣΤΗΜΙΟΝ ΑΘΗΝΩΝ ΤΜΗΜΑ ΓΕΩΛΟΓΙΑΣ ΚΑΙ ΓΕΩΠΕΡΙΒΑΛΛΟΝΤΟΣ ΤΟΜΕΑΣ ΓΕΩΦΥΣΙΚΗΣ ΚΑΙ ΓΕΩΘΕΡΜΙΑΣ**

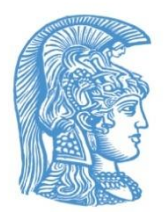

# **ΓΕΩΠΛΗΡΟΦΟΡΙΚΗ ΧΑΡΤΟΓΡΑΦΗΣΗ (ΠΜΣ)**

## **ΕΡΓΑΣΤΗΡΙΑΚΗ ΑΣΚΗΣΗ 10η**

**Από**

**Δρ. ΣΠΥΡΙΔΟΥΛΑ ΒΑΣΙΛΟΠΟΥΛΟΥ**

 **2021**

# **ΑΔΕΙΑ ΧΡΗΣΗΣ**

#### **Copyright © 2019, Σπυριδούλα Βασιλοπούλου**

Η παρούσα Εργαστηριακή Άσκηση προορίζεται για τις εκπαιδευτικές ανάγκες των φοιτητών του Τμήματος Γεωλογίας και Γεωπεριβάλλοντος του Εθνικού και Καποδιστριακού Πανεπιστημίου Αθηνών και διατίθεται βάσει άδειας χρήσης **Creative Commons BY-NC-ND** (αναφορά πηγής, μη εμπορική χρήση, όχι παράγωγα).

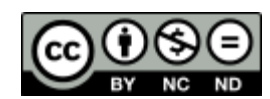

[https://creativecommons.org/licenses/by-nc-nd/3](https://creativecommons.org/licenses/by-nc-nd/4.0/legalcode).0/deed.el

## **ArcGIS Online**

# *Άσκηση 10η*

#### **Δημιουργία Χάρτη στο ArcGIS Online Δημοσίευση Χάρτη στο ArcGIS Online Δημιουργία Web Εφαρμογής**

## **Image Analysis & ArcMap**

## **1. Δημιουργία – Κοινοποίηση Web Map**

## **Βήμα 1-2**

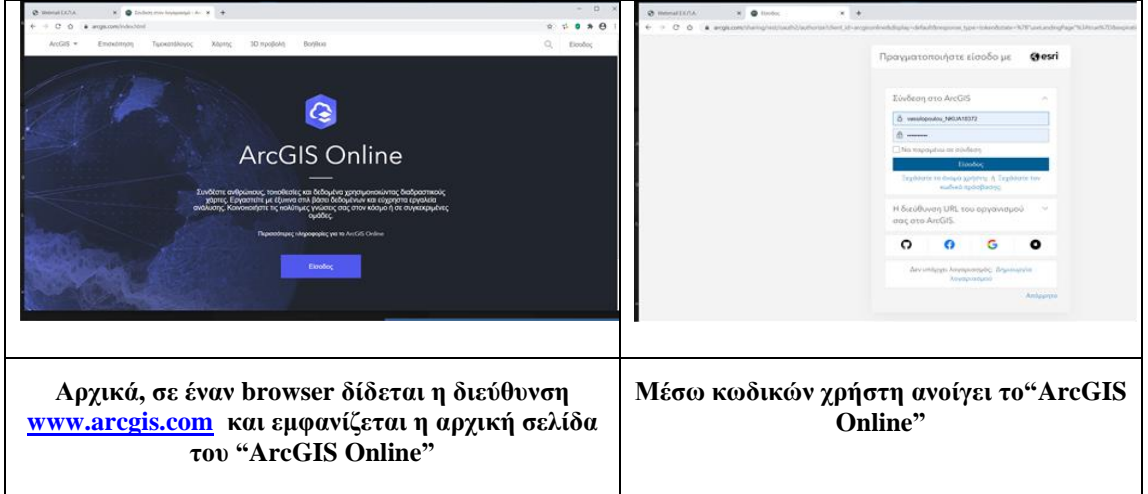

#### **Βήμα 3-4**

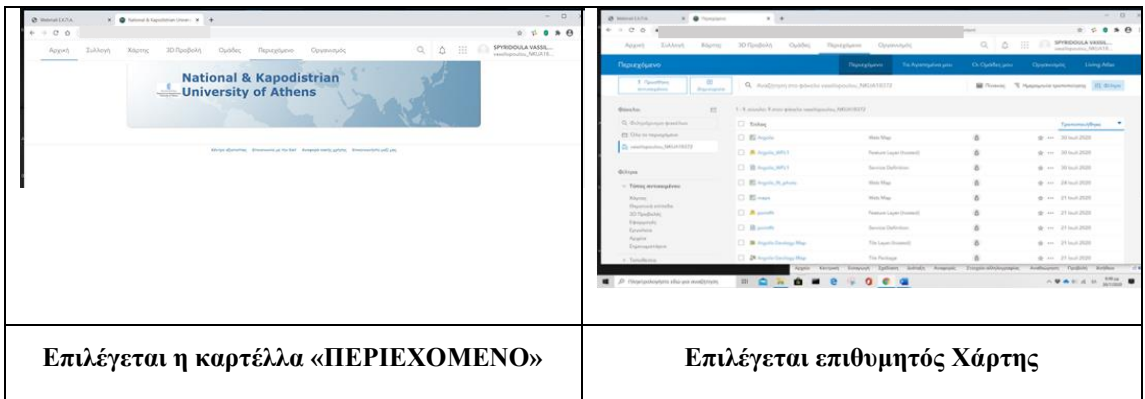

## **Βήμα 5-6**

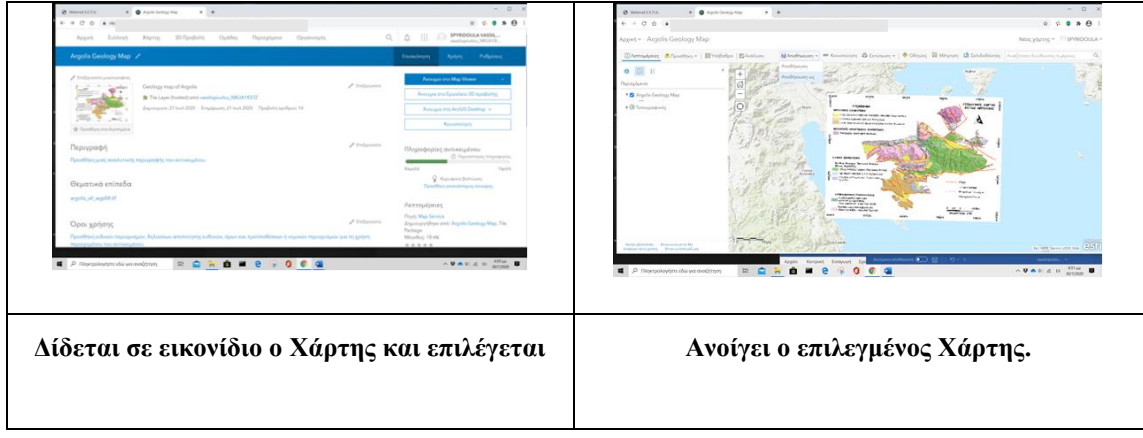

**Είναι δυνατόν να δημιουργηθεί νέος Χάρτης με επιλογή καρτέλας «ΧΑΡΤΗ΅Σ», να επιλεχθεί υπόβαθρο και να εισαχθούν δεδομένα του χρήστη ή άλλων χρηστών ή πηγών (ESRI κ.λ.π).** 

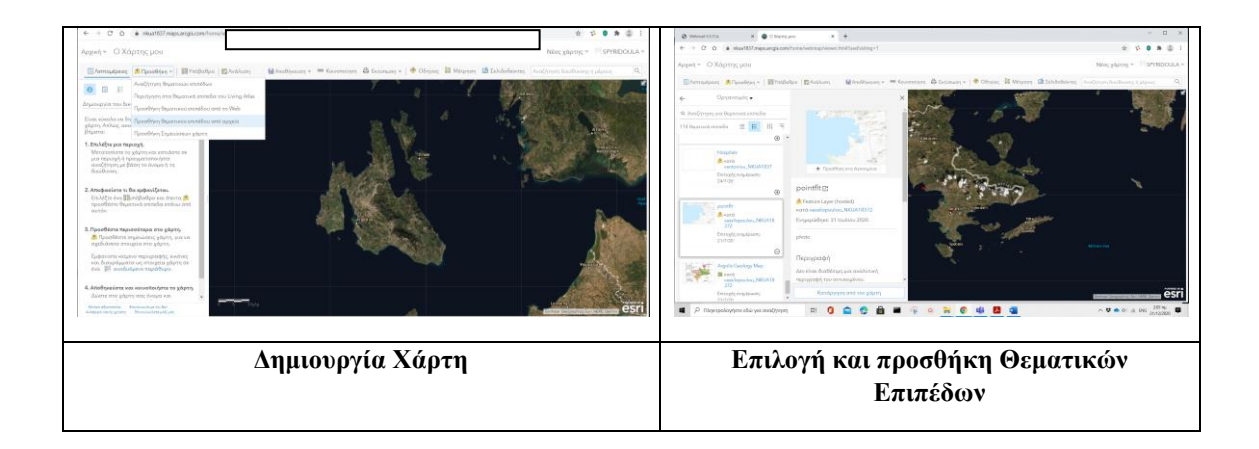

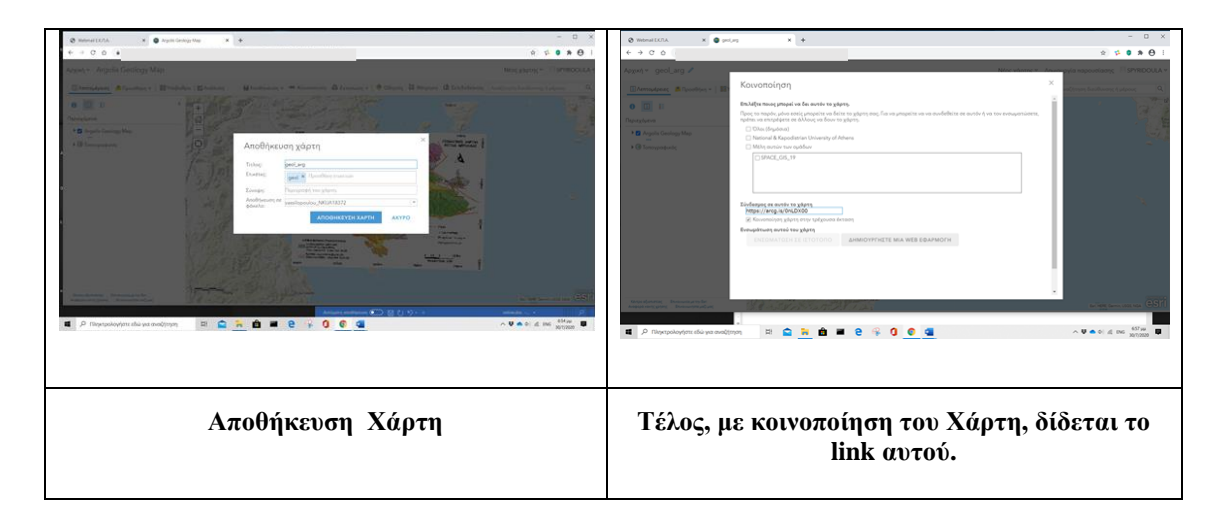

## **2. Δημιουργία Web App**

## **Βήμα 1**

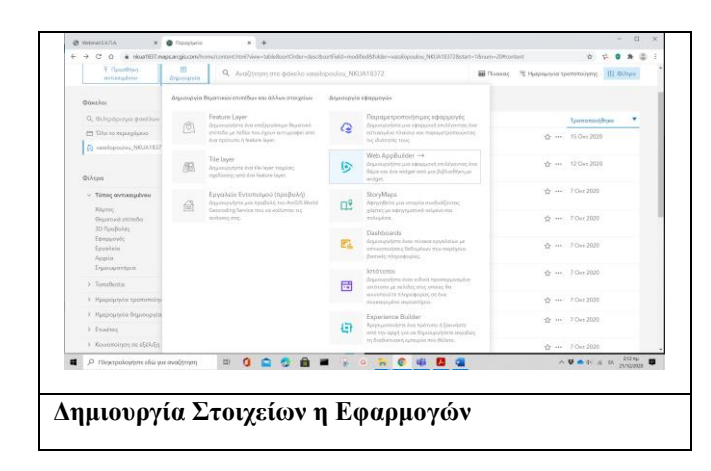

#### **Ή Βήμα 1-2**

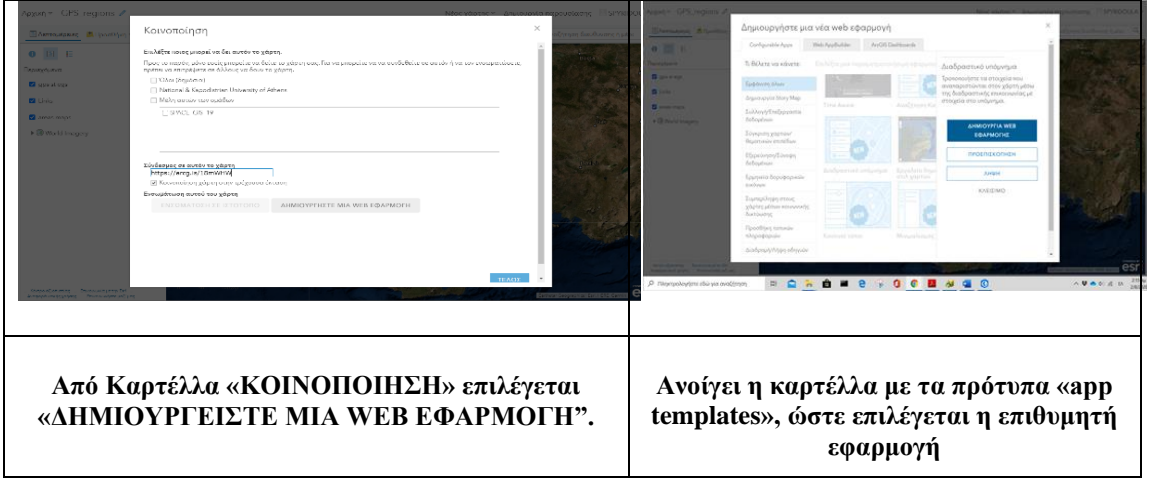

**Βήμα 3-4**

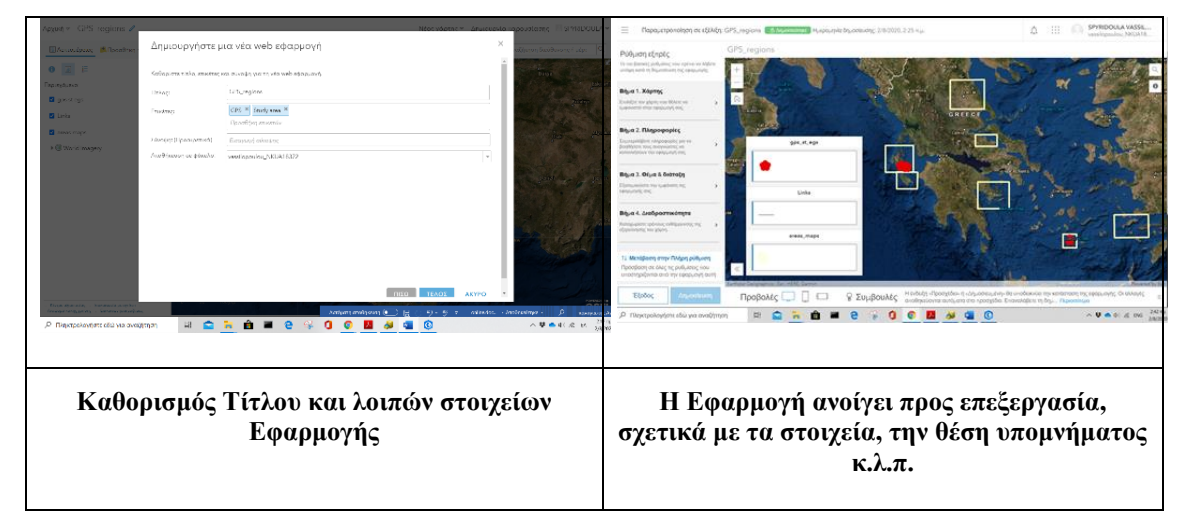

**Εφόσον ολοκληρωθεί η Εφαρμογή (έχει επιλεχθεί, εάν θα απευθύνεται στο ευρύ κοινό ή σε συγκεκριμμένες ομάδες κ.λ.π), τέλος, δίδεται το «link», μέσω του οποίου, η εφαρμογή καλείται από ιστότοπο.**

#### **3. Image Analysis & ArcMap**

#### **Μερικές δυνατότητες επεξεργασίας Εικόνας σε περιβάλλον ArcMAP**

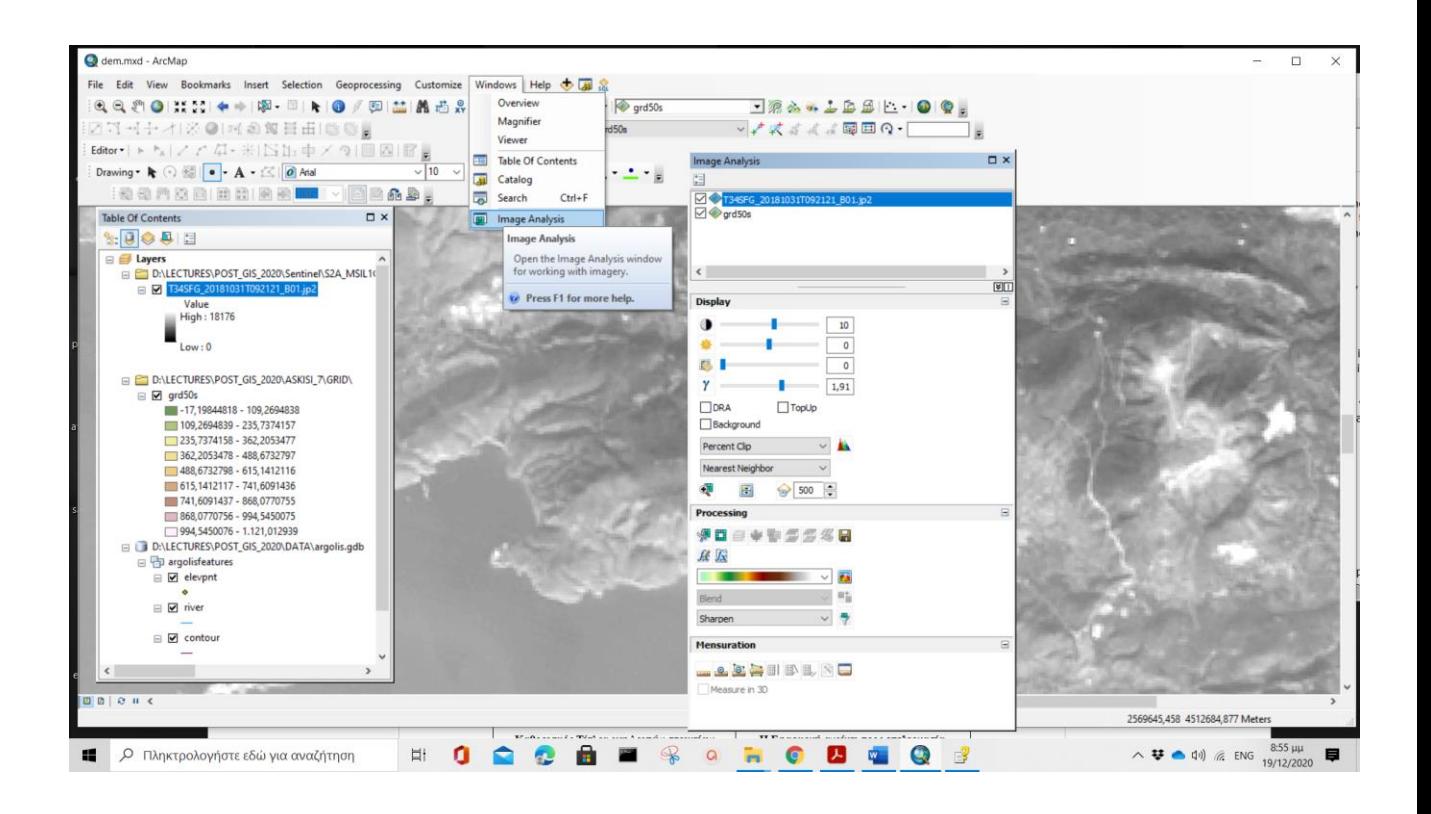

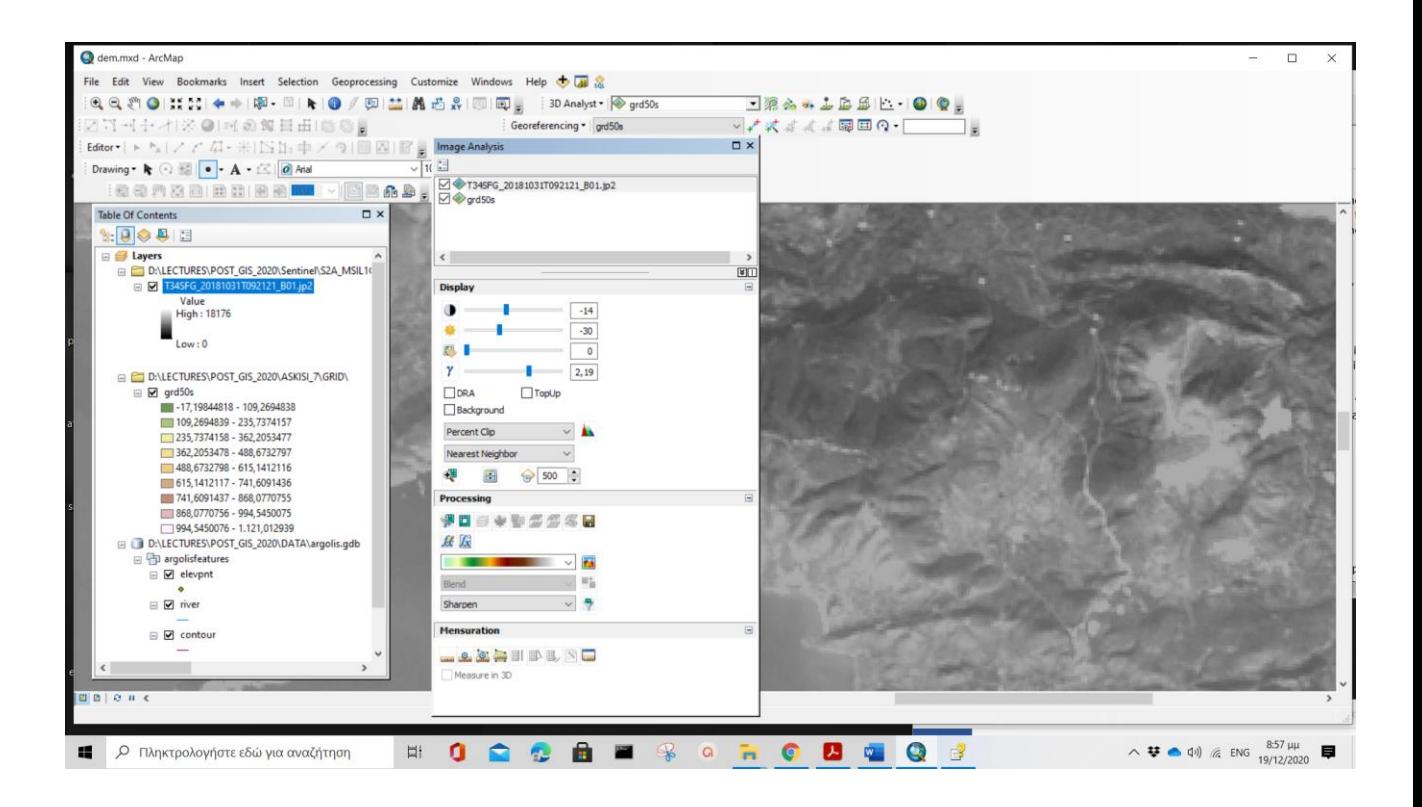

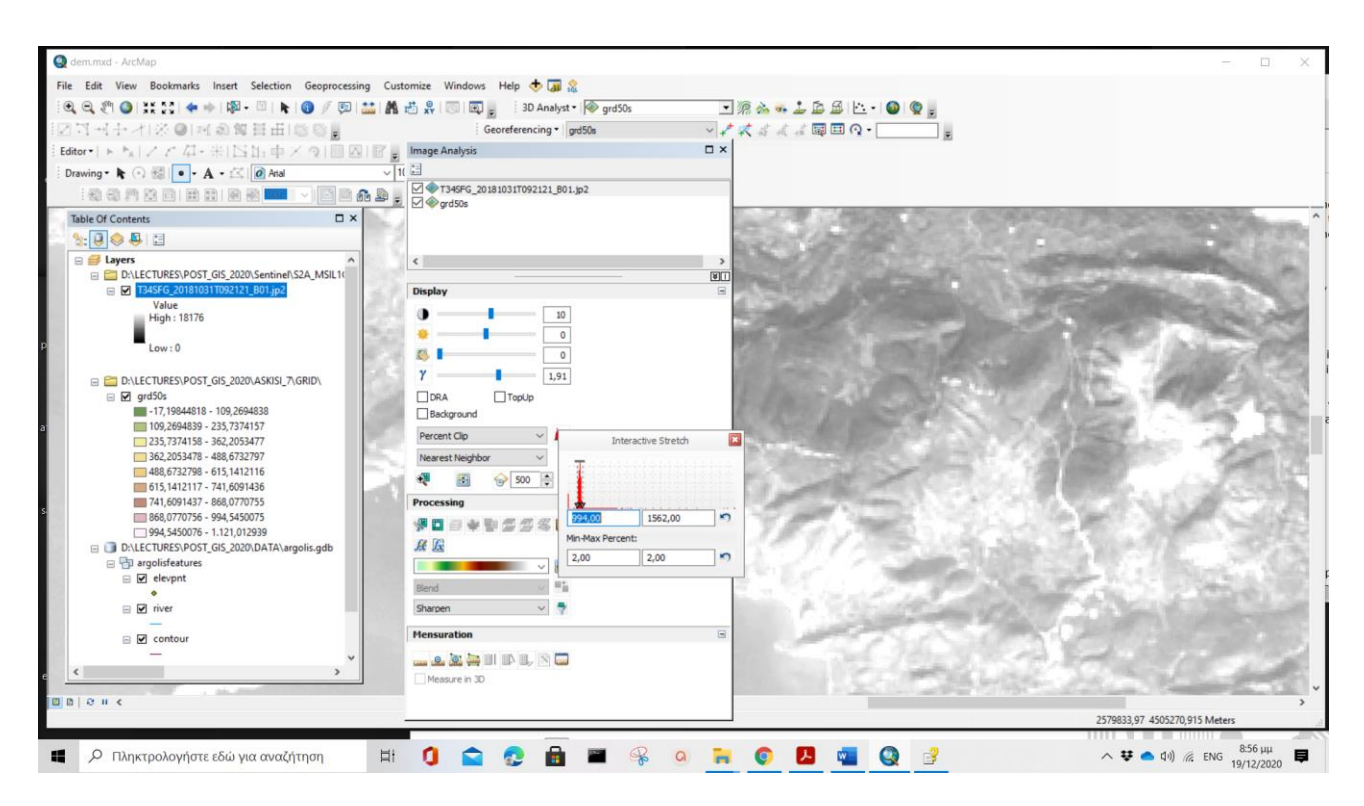

# **Αναφορές**

[www.marathondata.gr](http://www.marathondata.gr/)

#### [https://pro.arcgis.com](https://pro.arcgis.com/)

<https://www.esri.com/training/>

Βασιλοπούλου, Σ. (2014). Εφαρμογές Συστημάτων Γεωγραφικών Πληροφοριών και Τηλεανίχνευσης, σε Γεωλογικές και Γεω-Περιβαλλοντικές Μελέτες. Σημειώσεις, σ 283, ΕΚΠΑ, κωδ. ΕΥΔΟΞΟΣ 33239672

<http://users.uoa.gr/~vassilopoulou/genima/>